### **Fa hre rinformatio nsmodul INFORMATIONSMODUL**

Das Fahrerinformationsmodul befindet sich in der Instrumententafel vor dem Fahrer. Auf dem Informationsmodul werden Informationen des Bordcomputers nach Fahrerauswahl angezeigt.

### **DISPLAYFUNKTIONEN**

Abgesehen von den Bordcomputer-Funktionen dient das Fahrerinformationsmodul auch dazu, den Fahrer über bevorstehende Wartungsanforderungen, den aktuell gewählten Gang (nur Automatikgetriebe) und den Status des CommandShift™-Modus (sofern ausgewählt) zu informieren.

Zudem wird das Haupt-Informationsdisplay zur Mitteilung von Informationen, Warnhinweisen und wichtigen Warnmeldungen für den Fahrer benutzt.

Aktive Warnmeldungen können noch einmal angezeigt werden, indem **Warnungen anzeigen** auf dem Fahrzeuginformationsmenü ausgewählt wird. Siehe Seite **[60, MENÜ FÜR FAHRZEUG-](#page-2-0)[INFORMATIONEN UND -EINSTELLUNGEN](#page-2-0)**.

### **WICHTIGE WARNMELDUNGEN**

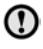

Warnmeldungen dürfen nicht ignoriert werden. Es müssen unverzüglich entsprechende Maßnahmen ergriffen werden. Anderenfalls können schwere Beschädigungen am Fahrzeug entstehen.

Wichtige Warnmeldungen werden von einem Warnton begleitet. Neben dem Warnmeldungstext erscheint möglicherweise das Handbuchsymbol. Kritische Warnmeldungen werden angezeigt, bis der verursachende Fehler behoben ist oder die Meldung mit der Taste **OK** am Lenkrad unterdrückt wird.

Wird die kritische Warnmeldung unterdrückt, bleibt ein rotes Warnsymbol weiterhin beleuchtet, bis der Fehler behoben ist.

### **MELDUNGEN**

Weitere Informationen bezüglich der einzelnen Meldungen, ihrer Bedeutung und aller erforderlichen Maßnahmen sind im entsprechenden Abschnitt dieses Handbuchs enthalten.

### **WARNMELDUNGEN**

 $\Omega$ 

Warnmeldungen dürfen nicht ignoriert werden. Es müssen unverzüglich entsprechende Maßnahmen ergriffen werden. Anderenfalls können schwere Beschädigungen am Fahrzeug entstehen. Wird eine Meldung unterdrückt, bleibt ein gelbes Warnsymbol weiterhin beleuchtet, bis die Ursache der Meldung behoben ist.

Warnmeldungen werden von einem Signalton begleitet. Diese Meldungen werden angezeigt, bis die verursachende Störung behoben ist oder bis die Meldung mit der Taste **OK** am Lenkrad unterdrückt wird.

*Hinweis: Die Meldungen werden nach Wichtigkeit geordnet angezeigt, wobei wichtige Warnmeldungen die höchste Priorität besitzen.*

## **Fahrerinformationsmodul**

### **BORDCOMPUTER**

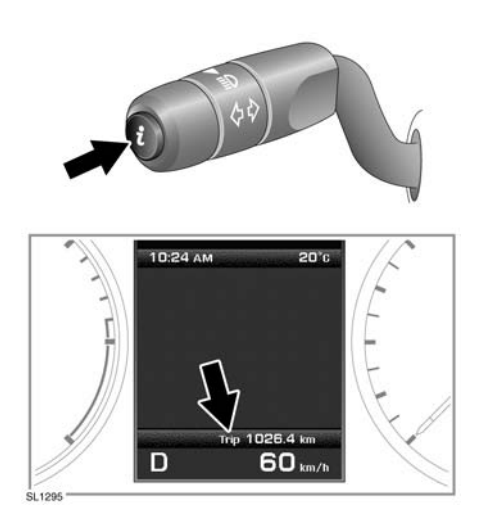

Durch einmaliges kurzes Drücken (höchstens eine Sekunde) oder mehrmaliges kurzes Drücken der **i**-Taste kann das Display des Bordcomputers geändert werden.

Verfügbare Optionen:

- Datum und Kilometerzähler
- Tageskilometerstand
- Durchschnittsgeschwindigkeit pro Fahrstrecke
- Durchschnittlicher Kraftstoffverbrauch pro Fahrstrecke
- Aktueller Kraftstoffverbrauch (kurzzeitiger Durchschnitt)
- Reichweite mit verbleibendem Kraftstoff
- Leere Anzeige

Zum Rückstellen der Bordcomputerwerte auf null die **i**-Taste zwei Sekunden lang gedrückt halten.

Zum Rückstellen der Kraftstoffverbrauchswerte die **i**-Taste gedrückt halten, bis die Anzeige ausgeblendet wird.

Es sind drei Fahrzyklus-Speicher verfügbar: A, B und Auto. Mit der **i**-Taste kann festgelegt werden, welcher Fahrzyklus-Speicher angezeigt wird.

Um den Speicher von Fahrzyklus A oder Fahrzyklus B zurückzusetzen, den Fahrzyklus-Speicher, der zurückgesetzt werden soll, anzeigen und die **i**-Taste gedrückt halten bis die Meldung **Rückst.** 

**Bordcomp. A oder B** angezeigt wird. Die Taste weitere zwei Sekunden lang gedrückt halten, um den Fahrzyklus-Speicher zurückzusetzen.

Die auf dem Bordcomputer angezeigten Einheiten können über das Fahrzeug-Informations- und Einstellungsmenü geändert werden (siehe Seite **[60](#page-2-0)**).

### **AUTOMATISCHER FAHRZYKLUS-SPEICHER**

Der automatische Fahrzyklus-Speicher wird jedesmal zurückgesetzt, wenn der Motor angelassen wird und das Fahrzeug sich in Bewegung setzt.

Einzelne Fahrtstrecken können addiert werden, um eine längere Reise zu erfassen. Die **i**-Taste drücken, wenn die Zahlen des automatischen Speichers angezeigt werden, und die Meldung "Letzte Fahrt hinzufügen" erscheint auf dem Bildschirm. Die **i**-Taste länger als eine Sekunde drücken und die letzten Fahrzyklusinformationen werden zur aktuellen Fahrtstrecke hinzugefügt und die Gesamtstrecke wird angezeigt.

Wenn die hinzugefügte Fahrtstrecke gelöscht werden soll, die **i**-Taste noch einmal drücken, während die Zahlen des automatischen Speichers angezeigt werden. Auf dem Bildschirm erscheint die Meldung "Letzte Fahrt löschen". Wird diese Meldung angezeigt, die **i**-Taste eine länger als eine Sekunde gedrückt halten. Die letzte Fahrt wird aus der Gesamtstrecke gelöscht.

# **Fahrerinformationsmodul**

## <span id="page-2-0"></span>**MENÜ FÜR FAHRZEUGINFORMATIONEN UND -EINSTELLUNGEN**

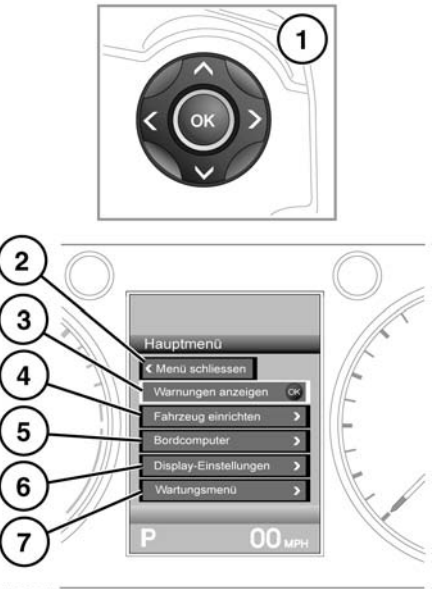

**SL1296 GER** 

Mehrere Fahrzeug- und Displayeinstellungen können über das Fahrzeug-Informations- und Einstellungsmenü konfiguriert werden.

Zum Anzeigen des Fahrzeug-Informations- und Einstellungsmenü und zum Navigieren durch das Menü, das Menü-Bedienelement am Lenkrad betätigen.

- **1.** Lenkrad-Bedienelement für die Navigation.
- **2.** Schließen und zurückkehren zum Hauptmenü.
- **3.** Mögliche Warnmeldungen anzeigen.
- 4. Das Menü "Fahrzeug einrichten" aufrufen.
- **5.** Das Bordcomputer-Menü aufrufen.
- **6.** Das Displayeinstellungs-Menü aufrufen.
- **7.** Das Fahrzeugswartungs-Menü aufrufen.